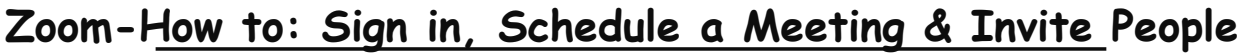

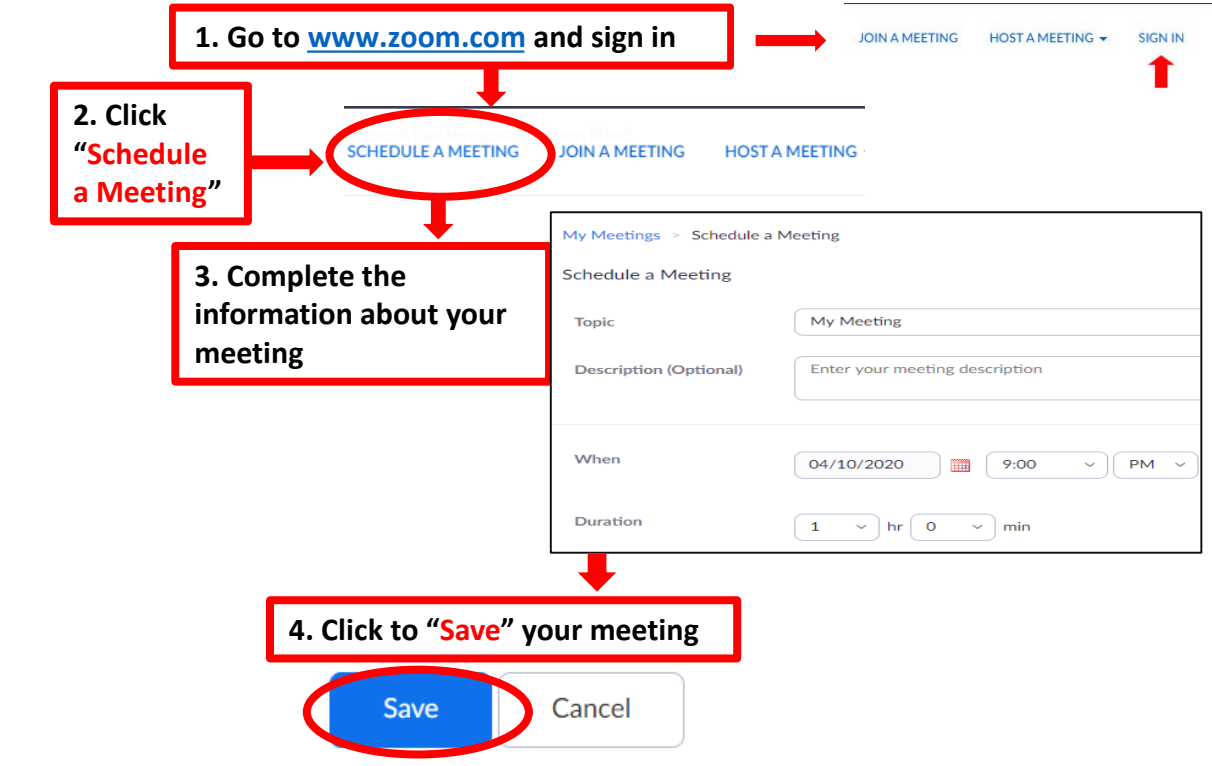

## **A new window will Pop Up**

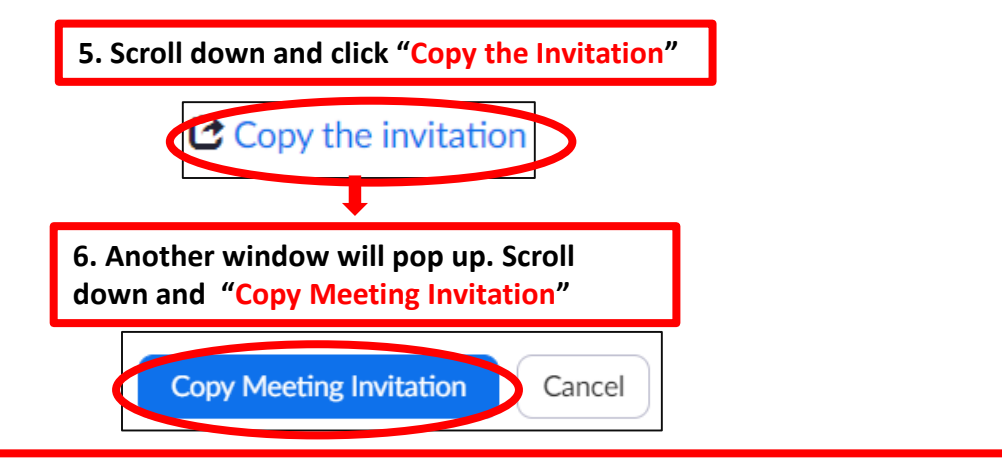

## **7. INVITE PEOPLE TO THE MEETING**

- **a. Create a "New Email" for all the people you want to invite to the meeting.**
- **b. In the body of your email "Paste" the information you copied from Zoom:**
	- **Press and hold the <b>Ctrl** key and type  $\mathbf{V}$  **OR**
	- **Click in the body of your email, then "Right Click" and click "Paste"**

## **NOTE: Click the following LINK to watch all ZOOM tutorials:**

*[https://support.zoom.us/hc/en-us/articles/206618765-Zoom-Video-Tutorials?flash\\_digest=1d70ae549d591b662e69d0ed6239c586a8b50383](https://support.zoom.us/hc/en-us/articles/206618765-Zoom-Video-Tutorials?flash_digest=1d70ae549d591b662e69d0ed6239c586a8b50383)*